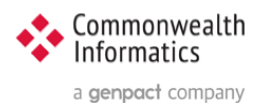

# ESP Docs

## How to add ESP system Login Auditing

## <span id="page-0-0"></span>1 Revision History

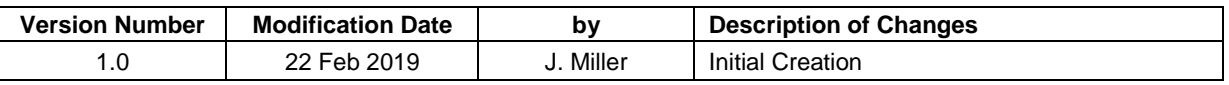

This document covers the Redhat and Ubuntu linux Operating Systems Written for ESP version 3.x Copyright © 2019 Commonwealth Informatics Inc.

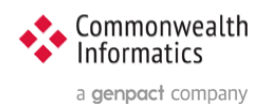

## Contents

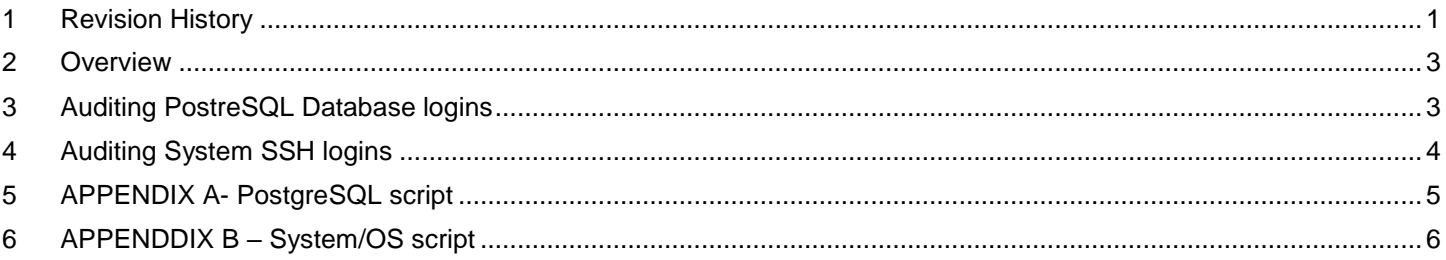

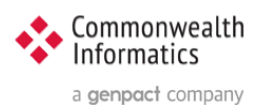

## <span id="page-2-0"></span>2 Overview

The purpose of this document is to list the installation steps to enable basic Auditing for the ESP system. This Document currently covers Database and Operating System failed login attempts This script can be found in the 3.4.10 build under the share/ folder

## <span id="page-2-1"></span>3 Auditing PostreSQL Database logins

The script referenced in Appendix A can be used to search the postgreSQL log to identify failed login attempts. Installation steps are described here

### **1 – copy the file script audit\_postgresql\_logins.sh to the esp scripts directory**

the default scripts directory is **/srv/esp/prod/scripts/**  please update *installdir* below

**Note: this file is included with version 3.4.10 and later**

sudo cp /srv/esp/*installdir*/share/audit\_postgresql\_logins.sh /srv/esp/*installdir/*scripts/audit\_postgresql\_logins.sh

#### **2 – chmod the file so it is executable by root and not readable by anyone**

sudo chmod 700 /srv/esp/*installdir*/scripts/audit\_postgresql\_logins.sh

#### **3 – update the following variables in the audit\_postgresql\_logins.sh script**

GREPFORLIST - list used by grep to search file LOGDATE – the date you are searching the postgres log for (yesterday or today) PLOGDIR – the location of where the postgreSQL logs is MAILLIST - list of people/groups to get the daily email AUDITLOG – a local log that will contain the results of the report/search

#### **4 - create a root crontab entry for the script to run daily**

Always a good idea to first backup the current root crontab file

 sudo su crontab -l > /tmp/root.cron.backup

#### **Option 1:**

Edit the crontab manually as root sudo su – crontab -e add this entry to run the job daily at 12:05 and look at the log for yesterday **05 00 \* \* \* /srv/esp/***installdir***/scripts/audit\_postgresql\_logins.sh** save and exit

or **Option 2:**

sudo su -

(crontab -l; echo "**05 00 \* \* \* /srv/esp/***installdir***/scripts/audit\_postgresql\_logins.sh**" | crontab –

Then run crontab -l again to verify the new entry is there along with the previous ones.

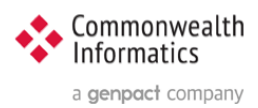

## <span id="page-3-0"></span>4 Auditing System SSH logins

The script referenced in Appendix B can be used to search the system Audit/Auth log to identify failed login attempts Installation steps are described here

**1 – copy the file script audit\_ssh\_logins.sh to the esp scripts directory** the default scripts directory is **/srv/esp/prod/scripts/**  please update *installdir* below **Note: this file is included with version 3.4.10 and later**

sudo cp /srv/esp/**installdir**/share/audit ssh logins.sh /srv/esp/installdir/scripts/audit ssh logins.sh

#### **2 – chmod the file so it is executable by root and not readable by anyone**

sudo chmod 700 /srv/esp/installdir/scripts/audit ssh logins.sh

#### **3 – update the variables in the audit\_postgresql\_logins.sh script**

#### **3 – update the following variables in the audit\_postgresql\_logins.sh script**

GREPFORLIST - list used by grep to search file LOGDATE – the date you are running the search for (yesterday or today) SYSLOG – the location of the system audit log(redaht) or the system auth log (ubuntu) PLOGDIR – the location of where to store the daily audit log (same as Postgres logs above) MAILLIST - list of people/groups to get the daily email AUDITLOG – a local log that will contain the results of the report/search

#### **NOTE: depending on when the auth/audit logs is rotated, you may see the same failures for previous days, for up to a week.**

#### **4 - create a root crontab entry for the script to run daily**

 Always a good idea to first backup the current root crontab file sudo su crontab -l > /tmp/root.cron.backup

**Option 1:**

Edit the crontab manually as root sudo su – crontab -e add this entry to run the job daily at 12:05 and look at the log for yesterday **05 00 \* \* \* /srv/***installdir***/scripts/audit\_ssh\_logins.sh** save and exit

or **Option 2:**

 sudo su - (crontab -l; echo "**05 00 \* \* \* /srv/***installdir***/scripts/audit\_ssh\_logins.sh**" | crontab –

Then run crontab -l again to verify the new entry is there along with the previous ones

### <span id="page-4-0"></span>5 APPENDIX A- PostgreSQL script

audit\_postgresql\_logins.sh version 1.0.1

```
#!/bin/bash
###################################################################
## This script checks PostreSQL logs for failed logins based on the
## GREPFORLIST and sends an email to the MAILLIST
##
## Please update values for:
## GREPFORLIST, LOGDATE, PLOGDIR, MAILLIST & AUDITLOG
## Version 1.03 - 03-04-2019 J Miller
##################################################################
## sample Cron entry for "yesterday" - run at 12:05AM every day (default)
## 05 00 *** /srv/esp30/scripts/audit_postgresql_logins.sh
## sample Cron entry for "today" - run at 11:59PM every day
## 23 59 * * * /srv/esp30/scripts/audit_postgresql_logins.sh
##################################################################
## GREPVLIST OPTION - to exclued text - use GREPVLIST VAR
## set GREPVLIST then run the command - verify your results!
## GREPVLIST=`cat /srv/esp30/scripts/.goodlist_postgres`
## GREPVLIST="(connection authorized|connection received)"
## grep -E $GREPFORLIST" $PLOGDIR/postgresql-$LOGDATE.log | grep -Ev "$GREPVLIST" >> $AUDITLOG
##########################################################################
##
## 1 - UPDATE GREPFORLIST varable below to add to intial search if required
## note there is a space in front of " connection" below.. this is needed!
GREPFORLIST="(failed|FATAL)"
##
## 2 - UPDATE LOGDATE to correspond to date in cron job - today or yesterday
## Ex. LOGDATE="`date +%F`"
LOGDATE="`date --date='yesterday' +%F`"
##
## 3 - UPDATE PLOGDIR with the location to store logs from this script
## when possible use the same directory as the Postgres Audit logs
PLOGDIR="/var/lib/pgsql/9.2/data/pg_log"
##
##4 - UPDATE MAILLIST to send daily email to appropriate support personnel
#MAILLIST="esp_support@commoninf.com,jmiller@commoninf.com"
MAILLIST="jmiller@commoninf.com"
##
## AUDITLOG - should not need to change this - it will roll monthly
AUDITLOG="$PLOGDIR/PostrgreSQLAudit.`date --date='yesterday' +%b%Y`.log"
##
## Create the AUDITLOG if its not there, echo startline into the local log
if [ -a $AUDITLOG ]
then
echo "Running Postres Login check for $LOGDATE" >> $AUDITLOG
else
touch $AUDITLOG
echo " Running Postres Login check for $LOGDATE" >> $AUDITLOG
fi
##DEBUG echo "PLOGDIR =$PLOGDIR - LOGDATE =$LOGDATE - AUDITLOG =$AUDITLOG"
##DEBUG echo "grep -EB 1 $GREPFORLIST $PLOGDIR/postgresql-$LOGDATE.log | tee -a $AUDITLOG | mailx -s Atrius Daily 
Postgres Login Audit $MAILLIST "
## run the command and append it to local log and mail the results
grep -EB 1 "$GREPFORLIST" $PLOGDIR/postgresql-$LOGDATE.log | tee -a $AUDITLOG | mailx -s "Atrius Daily Postgres Login 
Audit" $MAILLIST
echo "##" >> $AUDITLOG
```
#### <span id="page-5-0"></span>**APPENDDIX B - System/OS script** 6

#!/bin/bash ## This script checks System Logs for failed logins and sends an email to the MAILLIST ## ## Please update the MAILLIST as needed ## set LOGDATE if needed, by default it will look at yesterdays logs ## ## The GREPVLIST option described below can be used to filter the output ## ## Version 1.01 3-02-2019 JMiller ## sample Cron entry for "yesterday" - run at 12:05AM every day (default) ## 05 00 \* \* \* ausearch -ts vesterday -te vesterday --message USER LOGIN --success no -1 I mailx -s "subi" \$MAILLIST ## sample Cron entry for "today" - run at 11:59PM every day ## 23 59 \* \* \* ausearch -ts today -te today --message USER LOGIN --success no -I | mailx -s "subj" \$MAILLIST ## GREPVLIST OPTION - to exclude text - use GREPVLIST VAR ## this is not used today - be careful with this option! ## set GREPVLIST then run the command - verify your results! ## GREPVLIST="(esp30|jmiller)" ## ausearch -ts vesterday -te vesterday --message USER LOGIN --success no -l grep -v \$GREPVLIST | mailx -s "subj" \$MAILLIST ## UPDATE LOGDATE to correspond to date in cron job - today or yesterday #LOGDATE="`date +%F`" LOGDATE="'date --date='yesterday' +%F'" ## LOG for this script - will roll monthly - should also match above AUDITLOG="\$PLOGDIR/ESPSytemAudit.'date --date='yesterday' +%b%Y'.log" ## UPDATE MAILLIST to send daily email to appropriate support personnel MAILLIST="jmiller\@commoninf.com,jmiller\@commoninf.com" ## Create the AUDITLOG if its not there, echo startline into the local log if [-a \$AUDITLOG ] then echo "Running System Audit check for \$LOGDATE" >> \$AUDITLOG else touch \$AUDITI OG echo " Running System Audit check for \$LOGDATE" >> \$AUDITLOG fi #DEBUG echo "LOGDATE = \$LOGDATE - AUDITLOG = \$AUDITLOG" ## run the command and append it to local log ausearch -ts yesterday -te yesterday --message USER LOGIN --success no >> \$AUDITLOG ## run the command and mail the output ausearch -ts yesterday -te yesterday --message USER\_LOGIN --success no | mailx -s "Atrius Daily System Audit" \$MAILLIST echo "##" >> \$AUDITLOG